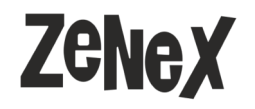

TEKNINEN OHJE - MATHCAD-LISENSSIJÄRJESTELMÄ Sivu 1 4.8.2020

ptc mathcad

#### Mene osoitteeseen: https://www.ptc.com/en/support/

1. Syötä PTC-tunnuksesi tiedot (yhteyshenkilön sähköpostiosoite) sekä salasana

**LISENSSITIEDOSTOT SAAPUVAT SILLE SÄHKÖPOSTIOSOITTEELLE, JOLLA KIRJAUDUT LISENSSJÄRJESTELMÄÄN!**

# eSupport Login

Username (Email Address)

elias.lehtola@zenex.fi

**Password** 

Log In

Forgot password?

Create a new account

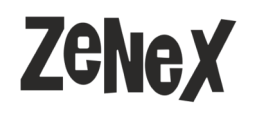

2. Klikkaa osiota "Manage Licenses"

## ptc mathcad

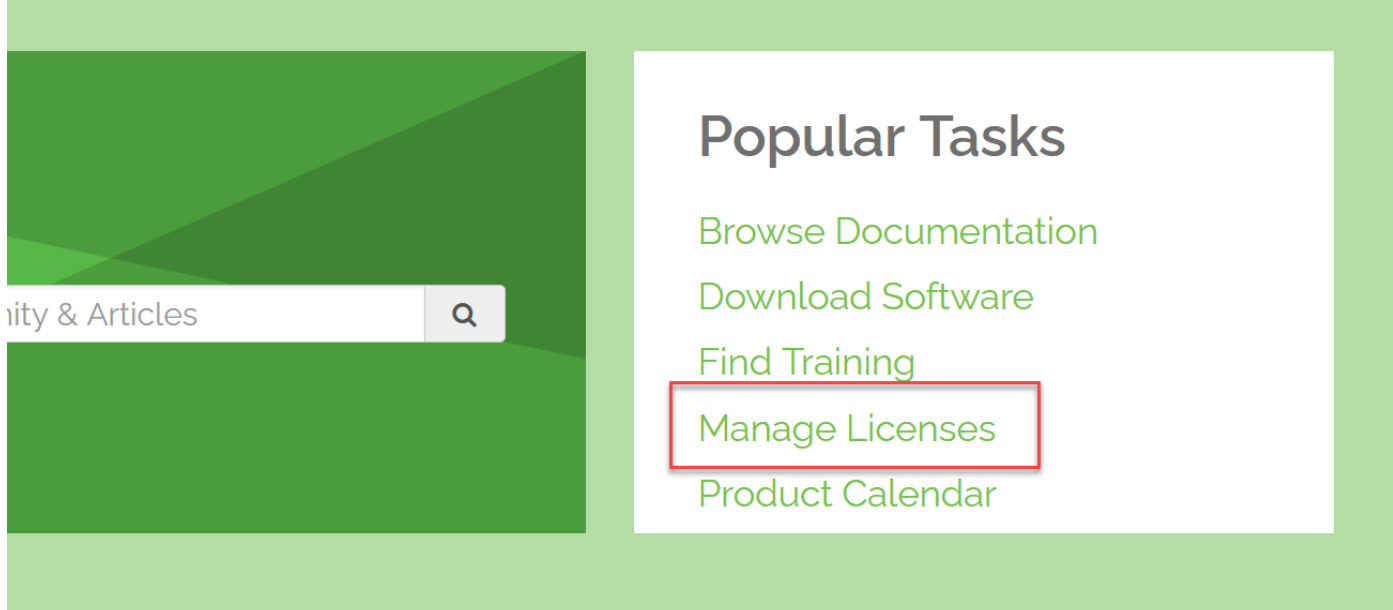

Learn

Services & Expertise

**PTC Partner Network** 

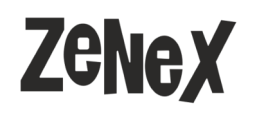

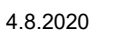

### ptc mathcad

3. Valitse lisenssinhallinnan sivulla "License Actions" -listalta kohta "Advanced Search"

Home > Support

#### **License Management**

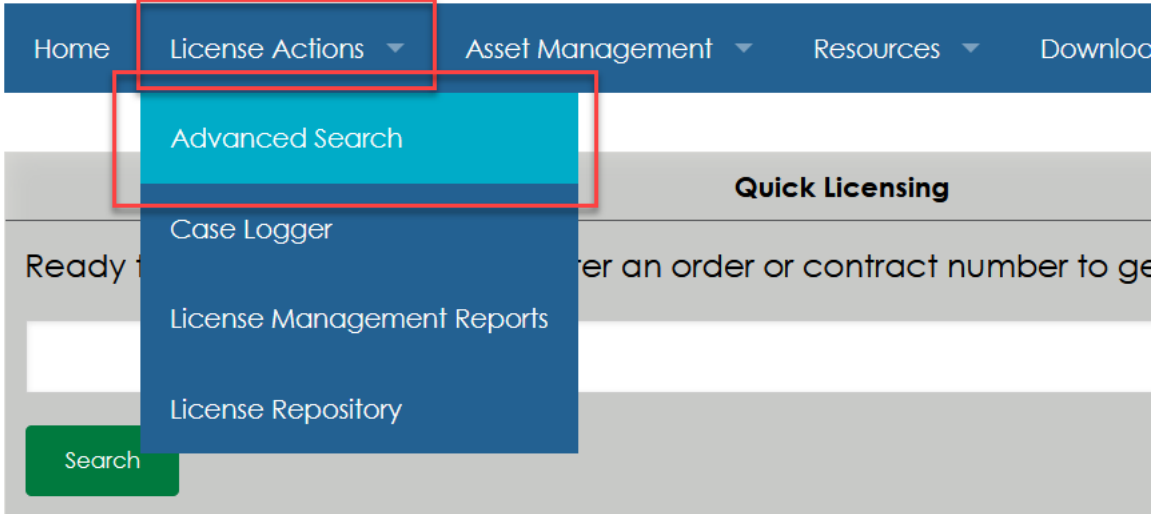

**Licenses** If you need to retrieve existing licenses for one Host ID or Triad enter it her

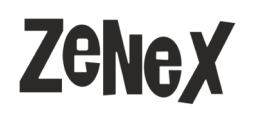

TEKNINEN OHJE - MATHCAD-LISENSSIJÄRJESTELMÄ Sivu 4 4.8.2020

### ptc mathcad

4. Advanced Search -sivulla **jätä kentät tyhjiksi** ja paina "Search" -nappia. Tämä valinta hakee kaikki lisenssit!

#### **Advanced Search**

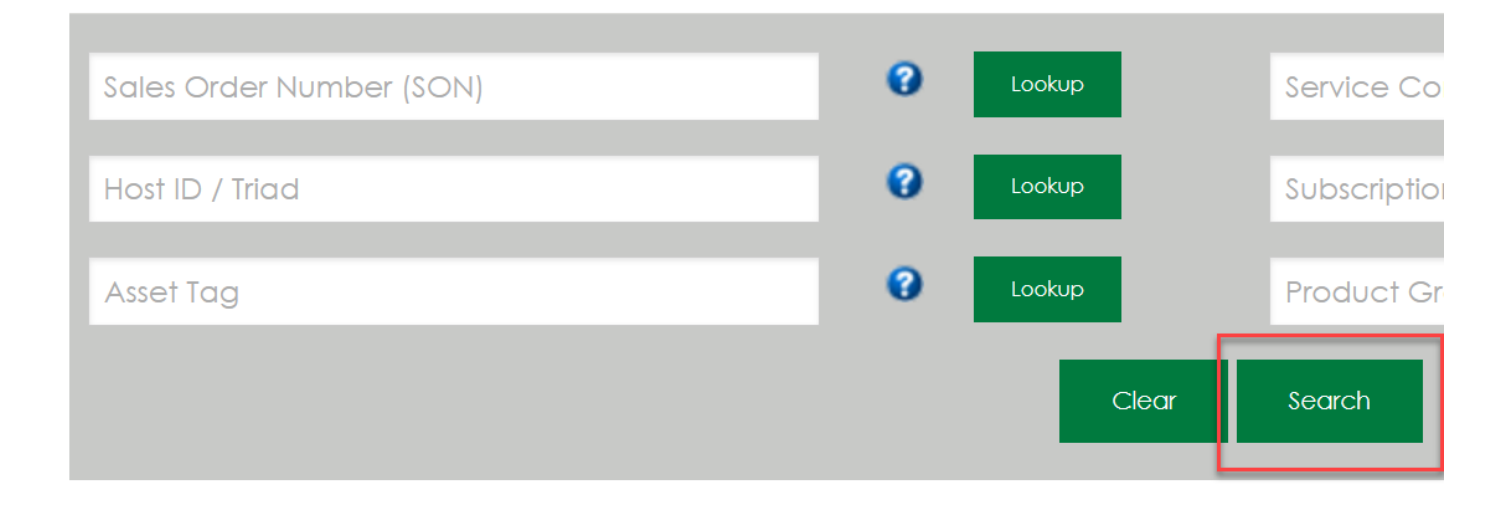

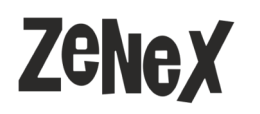

## ptc mathcad

4.8.2020

#### 5. Haun jälkeen kohdassa asennetut lisenssit (Installed License) voit valita siirrettäväksi haluamasi lisenssin

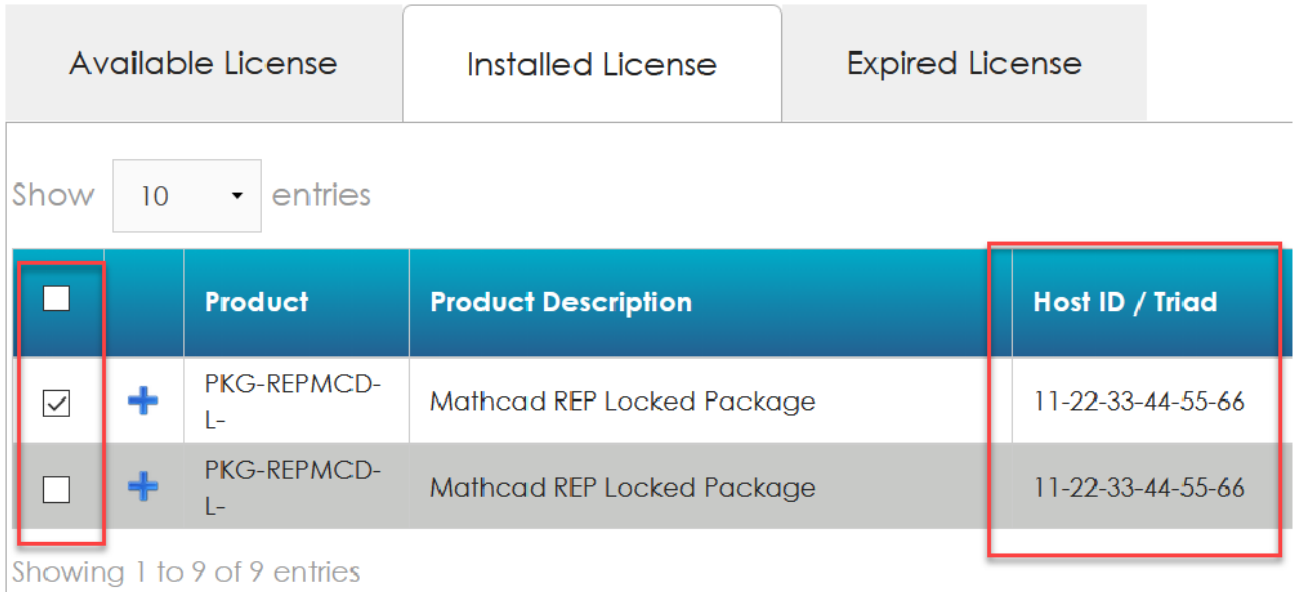

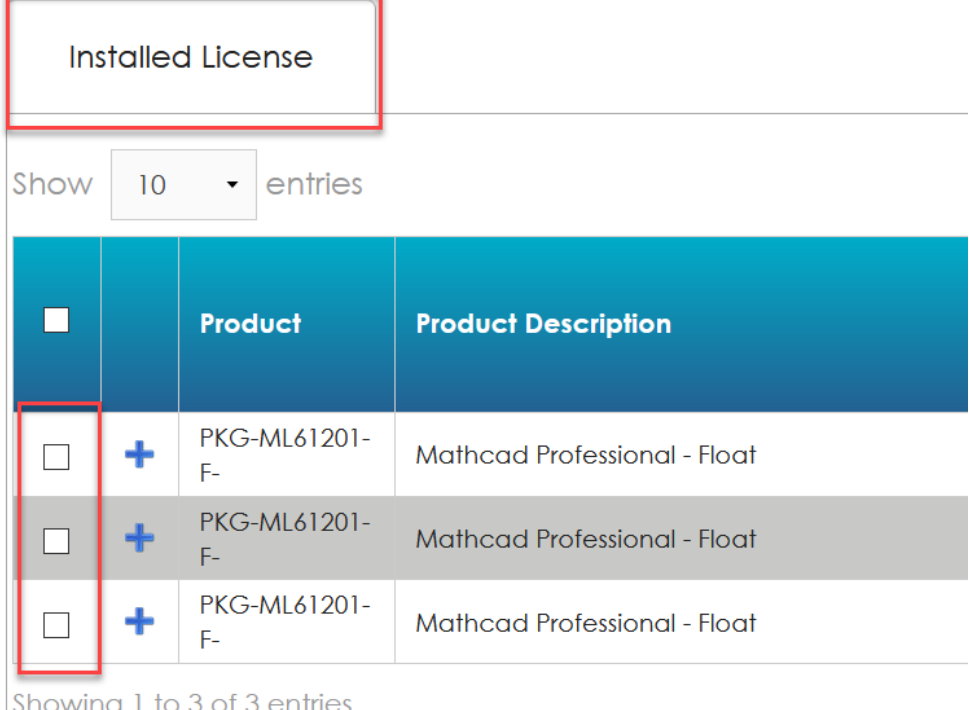

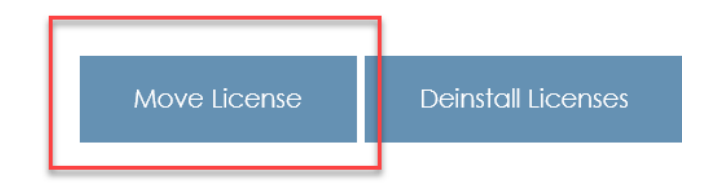

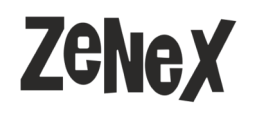

TEKNINEN OHJE - MATHCAD-LISENSSIJÄRJESTELMÄ Sivu 6

 $\overline{\mathbf{x}}$ 

4.8.2020

ptc mathcad

6. Avautuvaan lisenssin-siirto -ikkunassa tarkista vielä: Lisenssin kuvaus (Product Description), siirrettävä lisenssimäärä (Quantity), lisenssityyppi (Type) sekä vanha Host ID (Host ID / Triad) eli kone, jolta olet siirtämässä lisenssin pois ovat oikein. Syötä alempaan kenttään kohdekoneen Host ID sekä halutessasi sen alapuolelle nimi ja valitse alta tiedostomuoto, joka tulee sähköpostiisi. Paina lopuksi "Move License".

#### Move License

Tarkista lisenssimäärä entries Show  $\overline{a}$ Search: Product Total **Support Product Select Quantity Type SON** Host ID / Triad **Description** Quantity **End Date** Vanha Host ID **Mathcad REP** PKG- $\overline{1}$ Jun 1, **LOCKED** 1234567  $\overline{1}$  $11-22-33-44-55-66$ Locked **REPMCD-L-**2020 Package Showing 1 to 1 of 1 entries  $\overline{1}$ **Next** Previous

It is not recommended to have more than one Locked license of the same product on your computer. This could cause issues when running the license file.

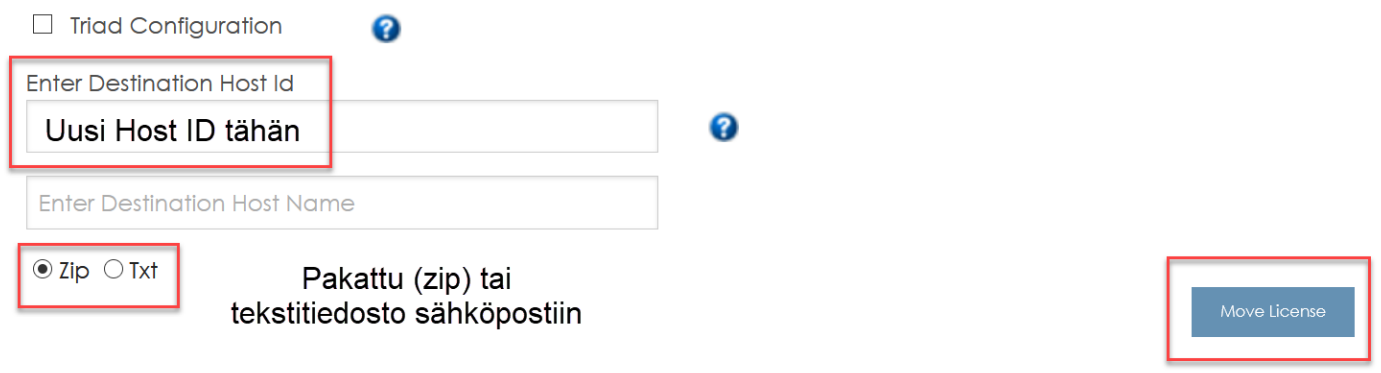

7. Tarvittaessa hyväksy valmistajan (PTC) ilmoitus lisenssien ja lisenssipalveluiden poisto aiemmalta koneelta. Lisenssi lähetetään osoitteeseen, jolla olet kirjautunut järjestelmään.